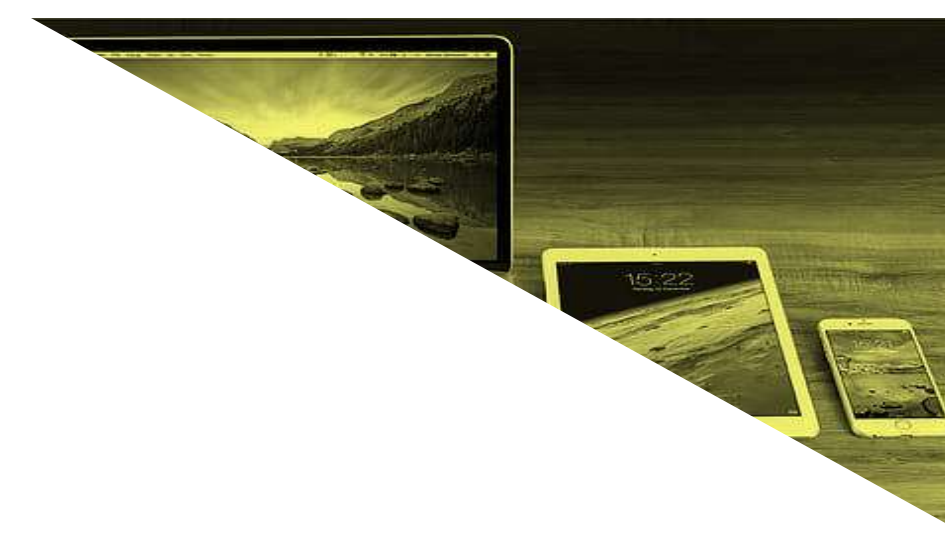

## 「**GIGA**スクール構想」時代の**ICT**活用ガイド(別冊) **BYOD編**

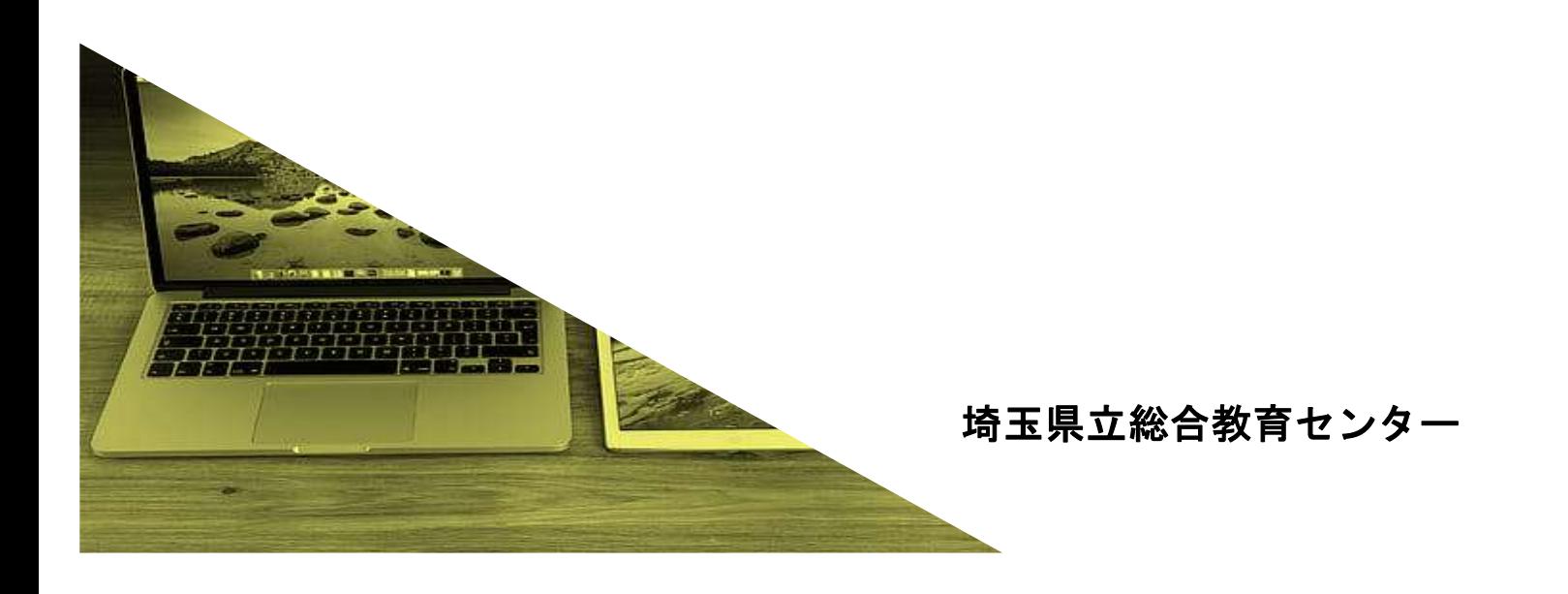

# はじめに

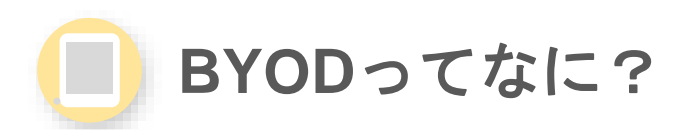

❏「BYOD」とは,「Bring Your Own Device」の略称で,直訳すると「個人所有のデ バイスを持参する」という意味です。

□ もう少し分かりやすく説明すると「個人で所有しているスマートフォンやタブレッ ト,ノートパソコンなどの端末を学校内に持ち込み,学校内のネットワークに接続 して授業等で活用する」という仕組みです。

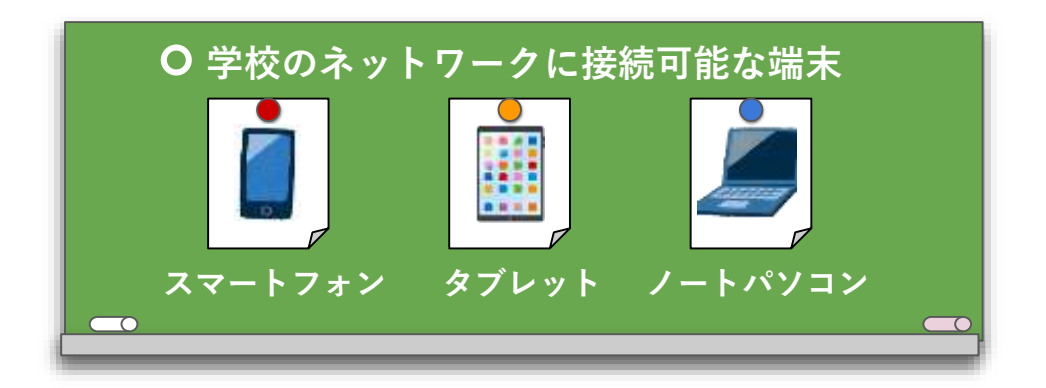

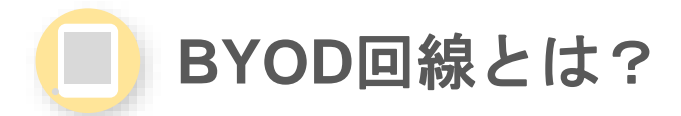

□「個人で所有しているスマートフォンやタブレット、ノートパソコンなどの端末を 接続することを目的に整備されたネットワーク」のことです。

❏ GIGAスクール構想により,すべての県立高校にBYOD回線が導入されます。

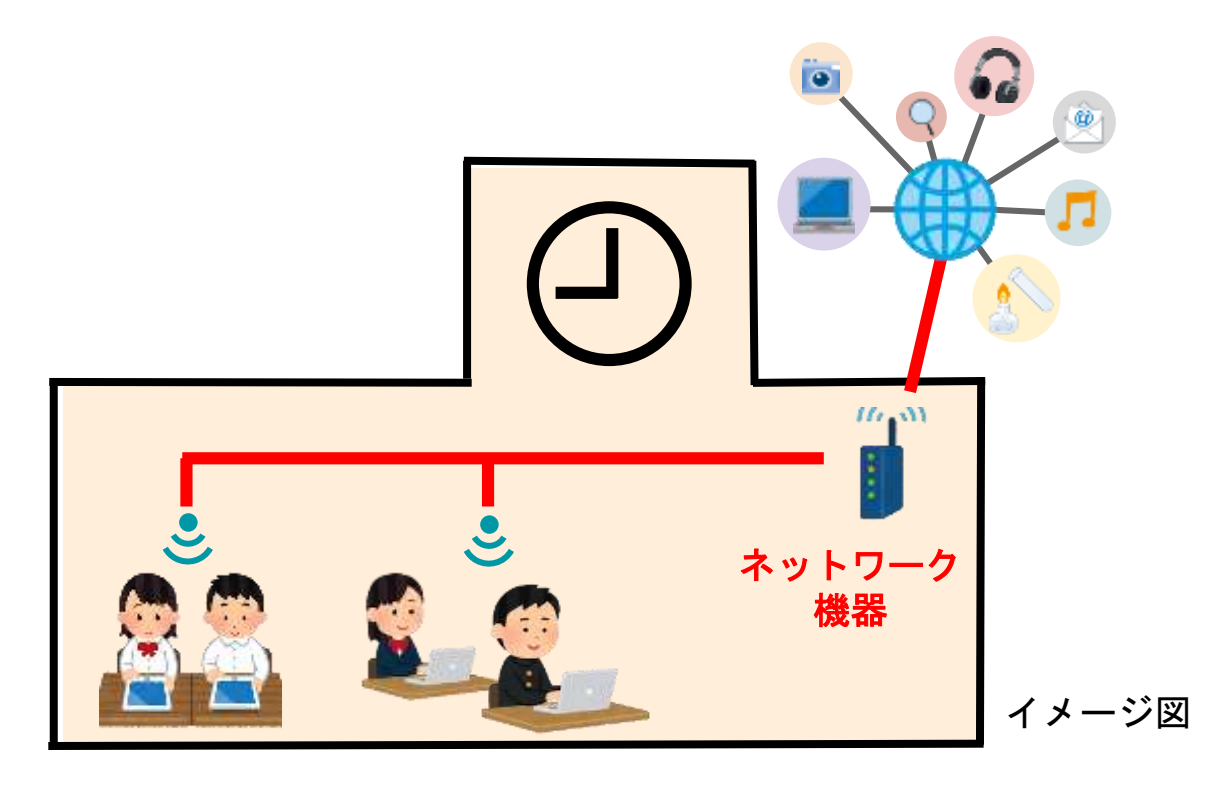

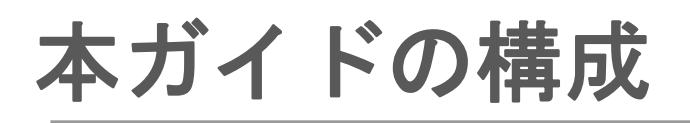

## 第Ⅰ部:利用規程の作成と課題

❏ BYOD環境におけるICT活用推進のための校内体制づくりを行うには利用規程の作 成が必要です。

□ ここでは、利用規程の作成と運用における課題と留意点等を挙げています。

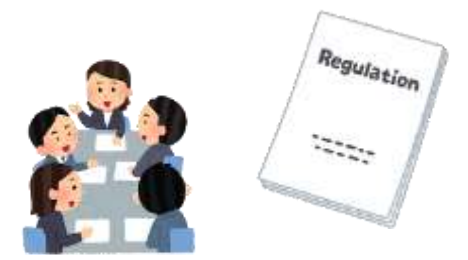

## 第Ⅱ部:活用事例の紹介

❏ ここでは,学校現場で実践されているICT活用事例を紹介しています。

❏ BYOD環境における授業でのICT活用,特別活動など学習以外におけるICT活用につ いては,自校に合わせた活用方法の検討が必要です。

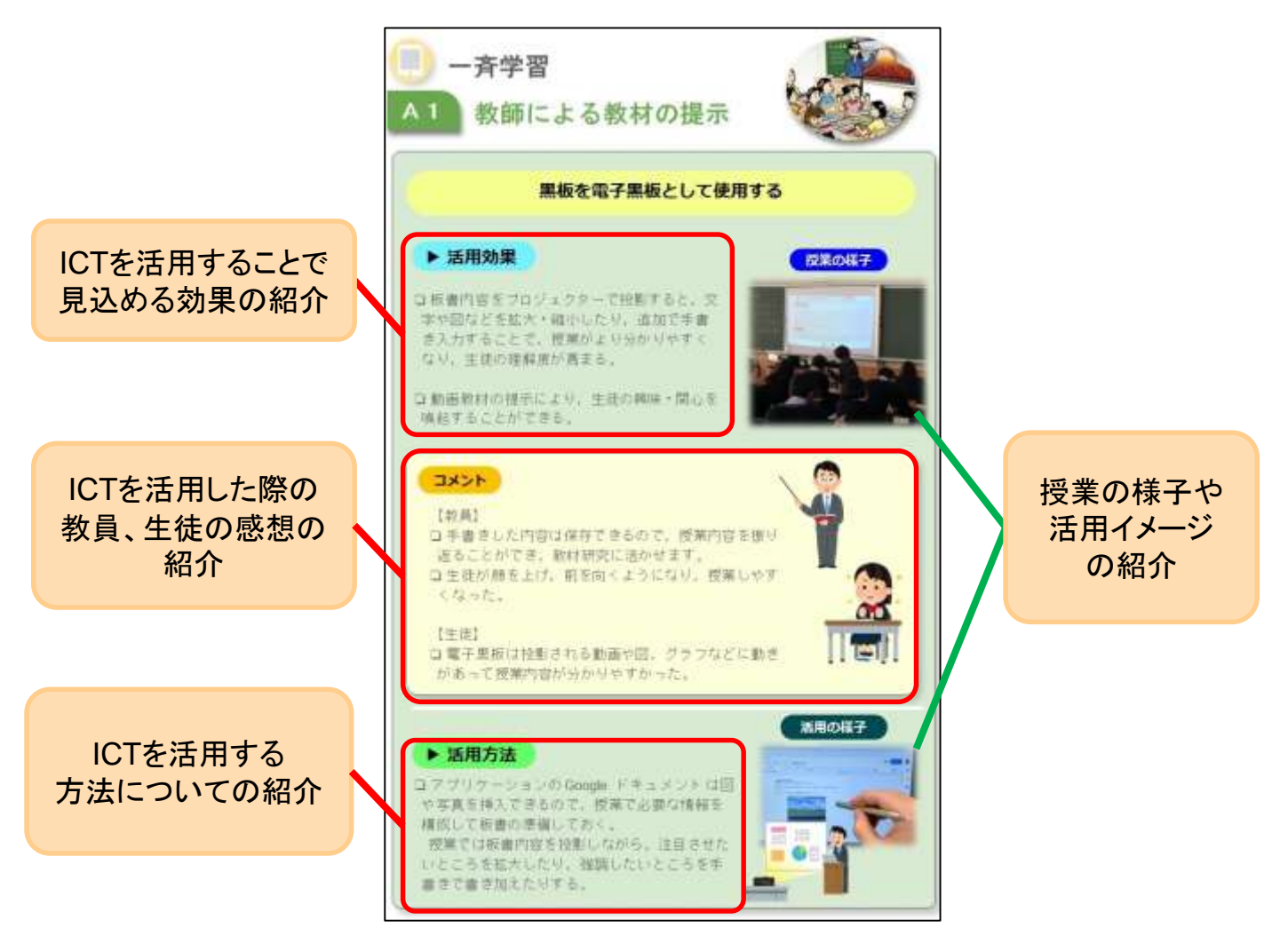

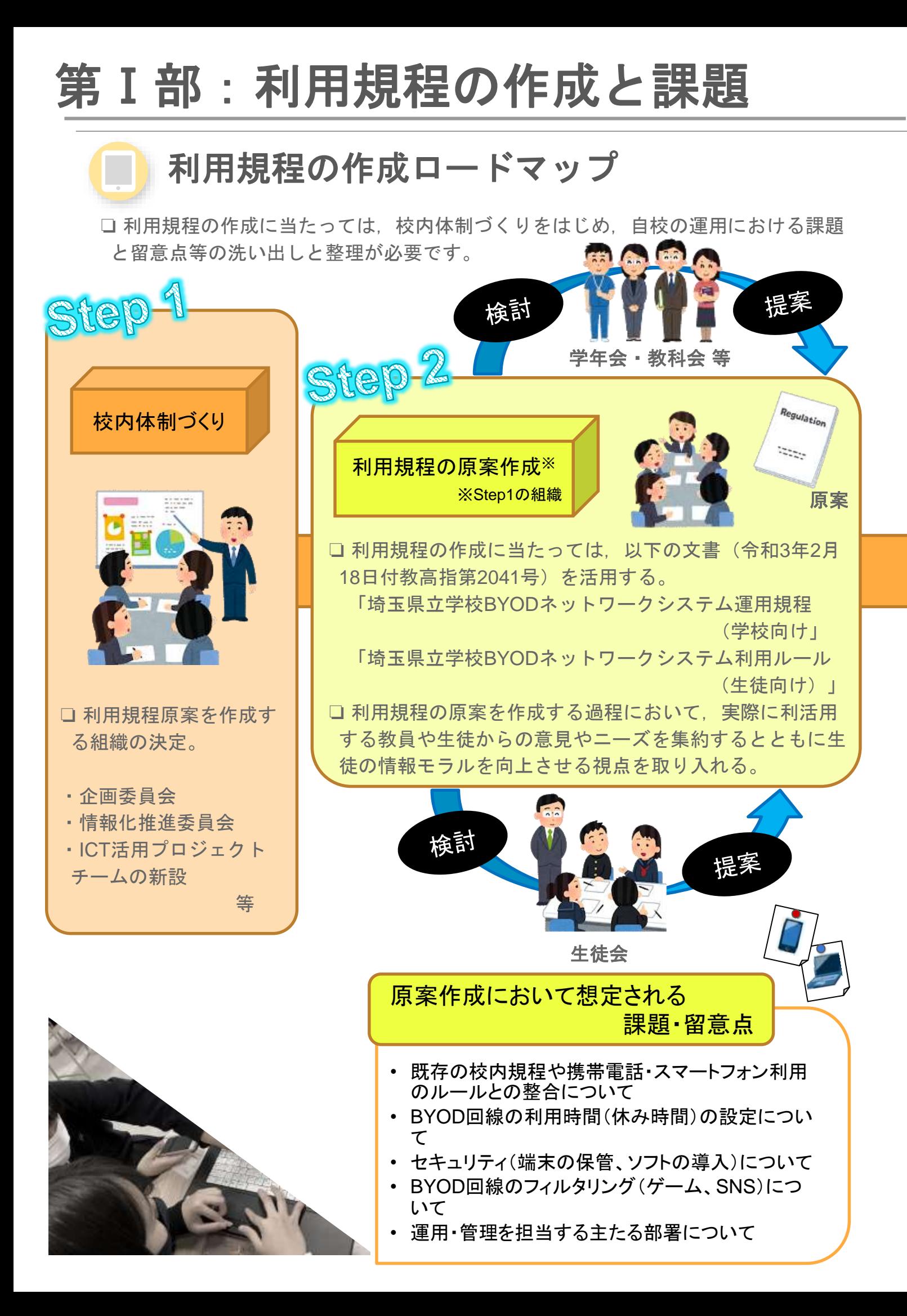

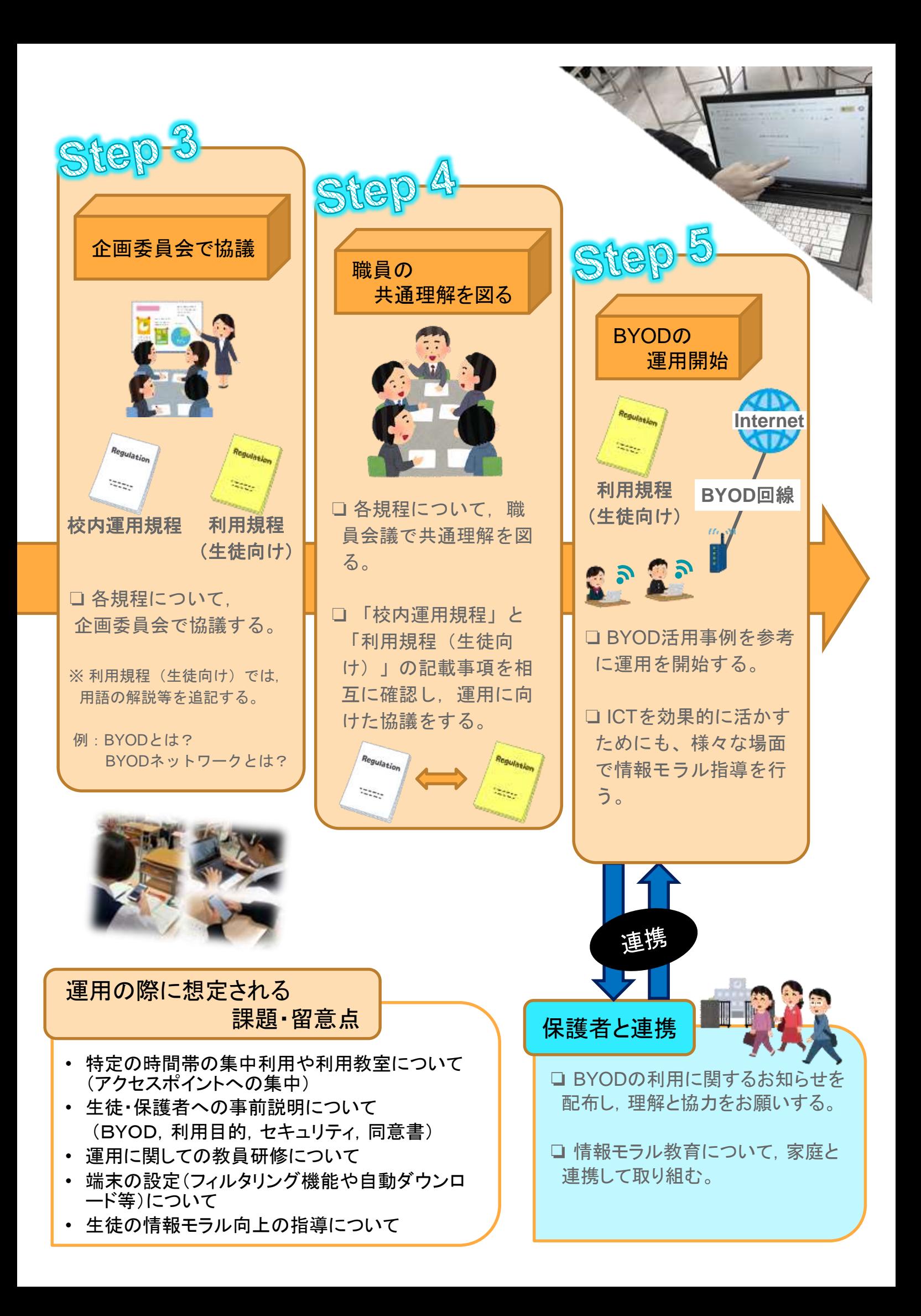

# 第Ⅱ部:活用事例の紹介

# 目次

## 活用事例の紹介について

□ 令和元年12月に公表された文部科学省「教育の情報化に関する手引」では, ICT を効果的に活用した学習場面を大きく3つに分類し,更にそれぞれの学習場面を細 分化して紹介しています。

□本事例集についても同様の分類で活用事例を紹介します。 ※「特別活動など学習以外における活用」については,総合教育センターによる分類です。

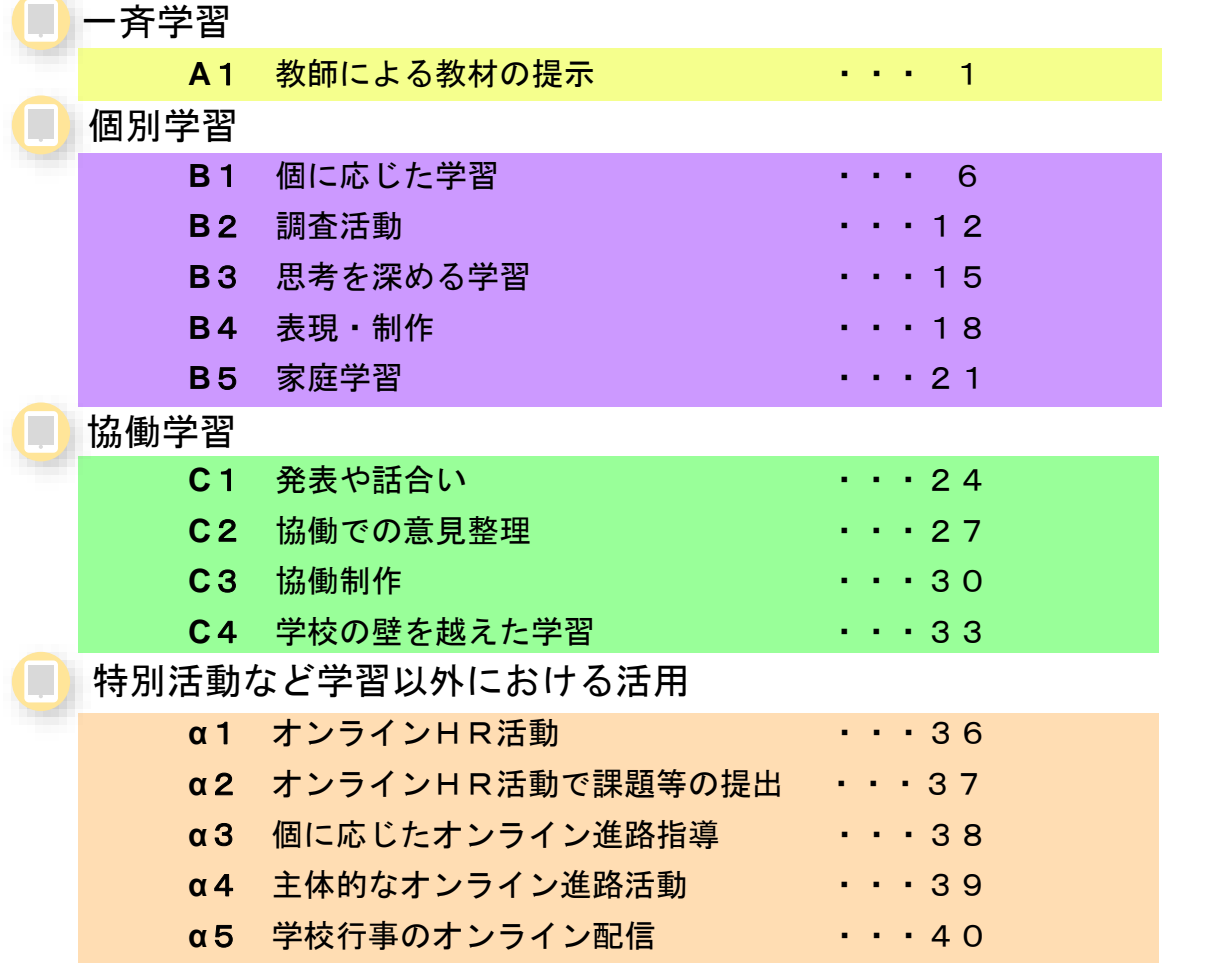

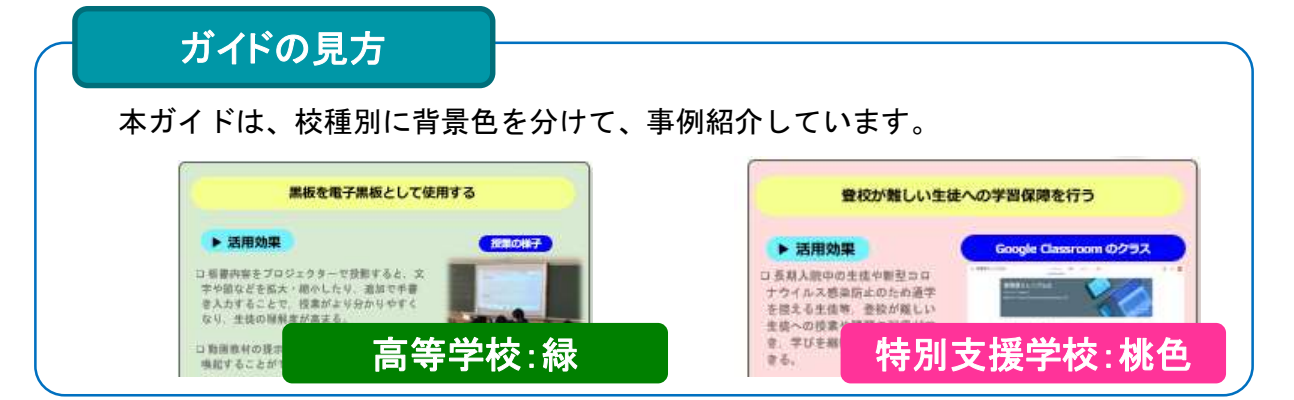

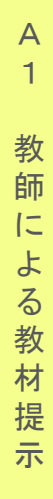

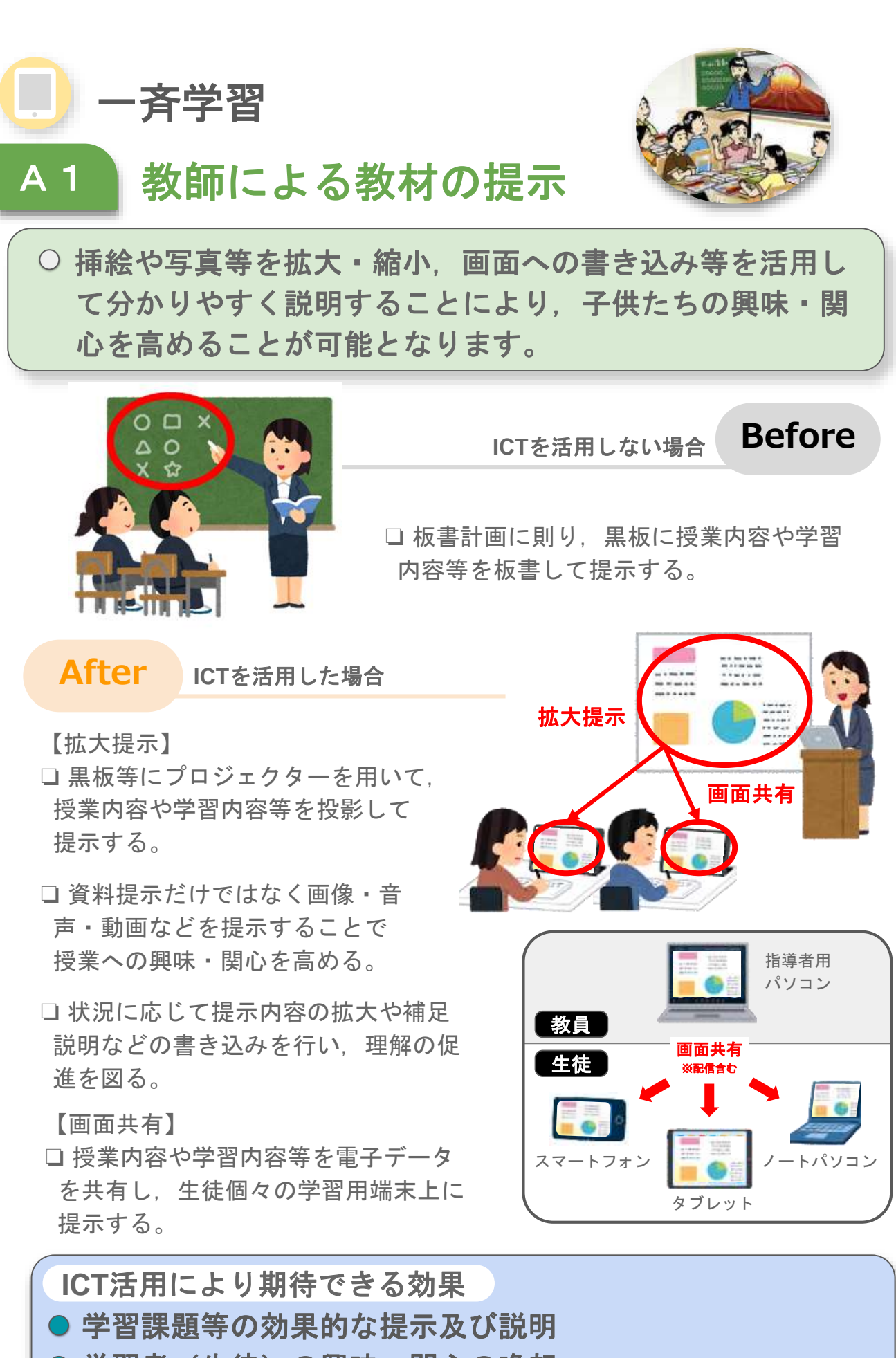

1

● 学習者(生徒)の興味・関心の喚起

学習課題に対する理解の深まり **etc...**

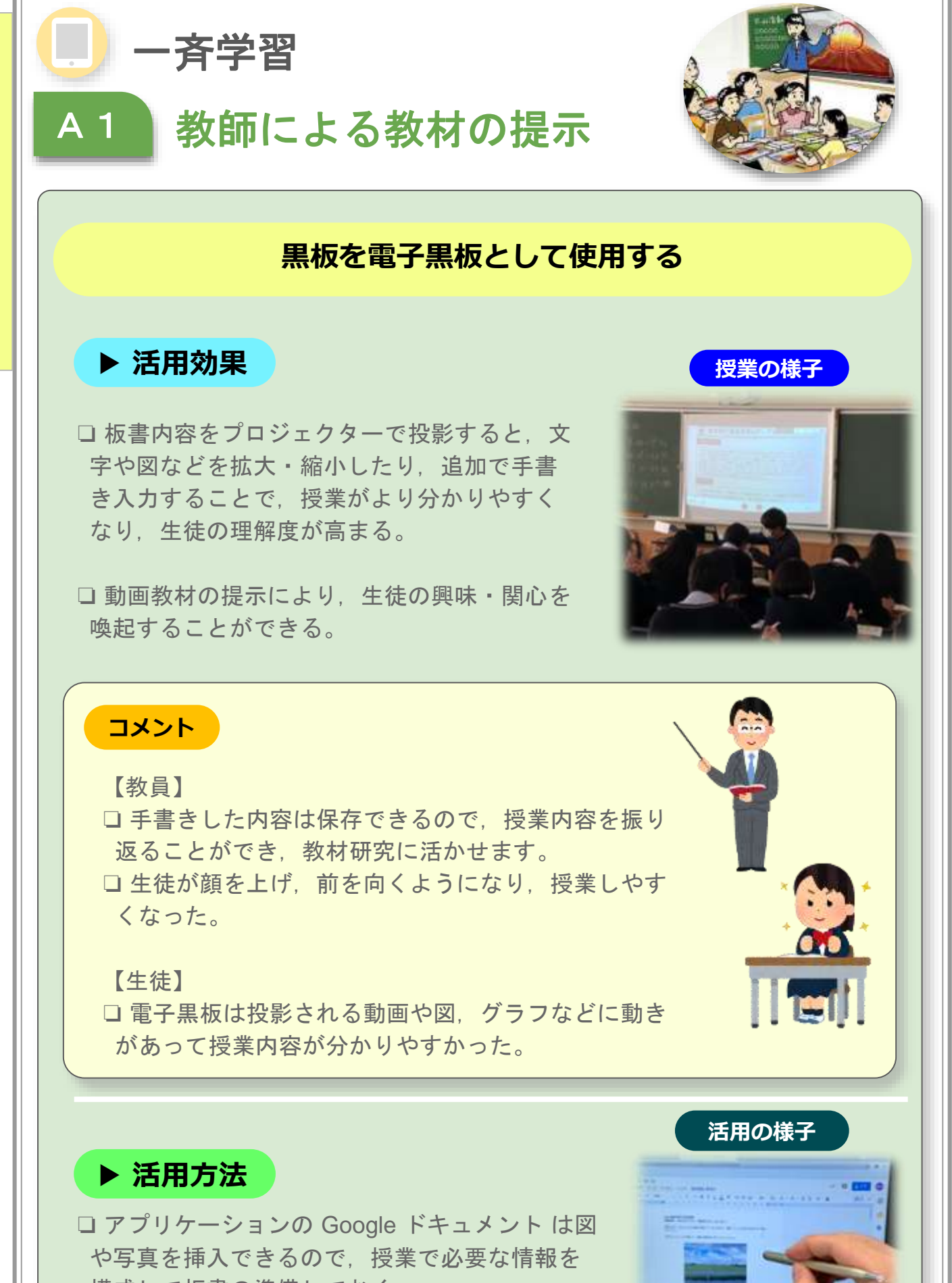

構成して板書の準備しておく。 授業では板書内容を投影しながら,注目させた いところを拡大したり,強調したいところを手 書きで書き加えたりする。

![](_page_8_Picture_0.jpeg)

1 教 師 に よ る 教 材 提 示

A

![](_page_9_Picture_0.jpeg)

![](_page_10_Picture_0.jpeg)

![](_page_10_Picture_1.jpeg)

## **登校が難しい生徒への学習保障を行う**

## **▶ 活用効果**

□ 長期入院中の生徒や新型コロ ナウイルス感染防止のため通学 を控える生徒等,登校が難しい 生徒への授業や課題の配信がで き,学びを継続させることがで きる。

**Google Classroom のクラス**

![](_page_10_Picture_6.jpeg)

### **コメント**

【教員】

□ 授業動画や課題の配信などができるため、登 校できない生徒へも通学の生徒と同じような対 応ができる。

【生徒】

□ 家庭や施設にいても教室で授業を受けている 時と同じように学習ができて良かった。

![](_page_10_Picture_12.jpeg)

![](_page_10_Picture_13.jpeg)

![](_page_10_Picture_14.jpeg)

□ Google Classroom を活用して、登校できない生徒に授業動画を配信し たり,各単元の最後に小テストを配信したりして,通学の生徒と同様の 授業を行う。

□ Google Meet を活用して、通学している生徒への授業を家庭や施設へも 配信して、同期型オンライン授業(リアルタイム授業)を行う。

5

![](_page_11_Picture_0.jpeg)

![](_page_12_Picture_0.jpeg)

B

![](_page_13_Picture_0.jpeg)

1 個 に 応 じ た 学 習

B

![](_page_14_Picture_0.jpeg)

B 1

個 に 応 じ た 学 習

□音声入力機能によっては、外国語の発 音練習ができる。

個別学習

B 1

❏ 日本語で不自由している外国籍の生徒 や保護者とのコミュニケーションを円滑 にできる。

**コメント**

【教員】

□音声入力機器を用いたことで多くの生徒が文章をすらすら と音読できるようになる。

□英語による音声入力では発音の上達につながる。

□ 日本語文字入力機能を使用することにより、パソコンやタ ブレットへの文字入力のスキルギャップを解消できる。短時 間で文字入力ができ,学習時間を生み出すことができる。

【生徒】

□ しっかり発音しないと認識されないので、発音がよくなっ た。

9

□ 文章をスムーズに読む力が身についたと思う。

![](_page_14_Picture_11.jpeg)

❏ Google ドキュメント の音声入力機能を使 うことで文字を入力する。 ❏ 外国籍の生徒には,外国語を音声入力し て,翻訳アプリケーションを用いて日本語 にする。

![](_page_14_Picture_13.jpeg)

HELLO

![](_page_15_Picture_0.jpeg)

![](_page_15_Picture_1.jpeg)

## **メールを送る ~コミュニケーション手段の拡大~**

**▶ 活用効果 授業の様子**

□手で文字を書くことが難しい場合でも、スク リーンキーボード等で文字入力を行うことで文 章表現が可能になる。

❏ 文字入力の学習からメールの送信へと発展さ せることで,生徒にとってのコミュニケーショ ン手段の拡大につながる。

![](_page_15_Picture_6.jpeg)

## **コメント**

【教員】

❏ 寄宿舎を利用している生徒が,学校での出来事を保 護者に伝えるために利用した。文字の入力など、毎 日の積み重ねでスムーズにできるようになった。

#### 【生徒】

□ 言葉で伝えることが苦手だったけど、文字入力であ れば自分のペースで作文ができ,気持ちをより伝え やすくなった。

![](_page_15_Picture_12.jpeg)

□ 国語の授業の課題として「できごと作文」を行い、学校であったでき ごとを生徒が毎日文字入力ができるようにする。

□ 作文はiPadの文章作成アプリケーション Pages で行い、作成した文章 をコピーしてメールアプリケーションの文字入力欄にペーストする。

**10**

B

![](_page_16_Picture_0.jpeg)

![](_page_17_Picture_0.jpeg)

□ 遠隔技術を活用して、大学や研究機 関などの専門家にインタビューや講義 等をとおして調査する。

とができる。

B

2

調

査

活

動

![](_page_17_Picture_2.jpeg)

![](_page_17_Picture_3.jpeg)

![](_page_18_Picture_0.jpeg)

![](_page_19_Picture_0.jpeg)

![](_page_19_Picture_1.jpeg)

# **インターネットを活用して調べ学習を行う**

## **「天気を確認しよう」**

## **▶ 活用効果 授業の様子**

□ 個別学習の中に、インターネットを使った 調べ学習を取り入れることで,生徒の情報 活用能力を高まる。

❏ 天気予報という身近な情報を活用すること で,生徒にとって周囲の人とのコミュニケ ーションにもつながる。

#### **コメント**

#### 【教員】

□ 対象生徒は、障害の特性から毎回同じ質問をする傾向 にある。個別学習の授業での導入として,自分で気温や 天気などを調べることで質問する回数が減ると同時に, 「今日の天気は晴れです。最高気温は13℃。最低気温は 5℃。雨の降る確率は0%なので、雨は降りません」など の文章を自分で作って,人に伝えることができるように なった。

#### 【生徒】

□ インターネットで毎日の天気を調べ、ほかの人に伝え られて嬉しい。

**▶ 活用方法**

- ❏ 個別学習(国語・数学)の導入で本活動を行う。iPadのブラウザアプリの 使い方や天気予報の見方などを繰り返し指導し,生徒が自力でできるよう にする。
- □ 気温などの数字や単位は数学や理科などの教科別の指導の題材としても活 用する。

B

![](_page_20_Picture_0.jpeg)

3 思 考 を 深 め る 学 習

B

![](_page_21_Picture_0.jpeg)

![](_page_21_Picture_1.jpeg)

**授業の様子**

## **アプリケーションを使ってシミュレーションを行う**

## **▶ 活用効果**

□ 教科書や副読本等に掲載されているものに比 べてデジタル教材 (アプリケーションを含む) を活用する方が,平面図形や展開図等を立体的 に描いたり,多様な視点から観察したりできる ため,理解が深まる。

## **コメント**

【教員】

□ 現在の学習内容を数式だけではなく、視覚的に説明す るため,多くの生徒が理解することができた。 □ 生徒は各自のペースで理解しながら学習を進めていた。

#### 【生徒】

□自分のペースで描いたり,確認したりできるのがとて もよかった。 □ 教科書に掲載されていないパターンをシミュレーショ

ンすることができるので面白かった。

## **▶ 活用方法**

□ 関数のグラフを描くアプリケーションを使う ことで,2次関数,3次関数,三角関数のグラ フや文字定数を変化させたときの動きを描いた り、2次曲線やサイクロイド曲線、リサージュ 曲線などを描いて曲線についてシミュレーショ ンをしたりすることができる。

※ アプリケーションの使用については学校の規 程によります。

![](_page_21_Picture_14.jpeg)

![](_page_22_Picture_0.jpeg)

## **地図アプリで校外行事の事前学習を行う**

## ▶ 活用効果 → 2000 MB → 2000 MB → 2000 MB <mark>→ 地図アプリの画面</mark>

B3

個別学習

❏ 地図アプリ Google Earth を活用して校外行 事で行く予定の場所を事前に調べることで, 生徒へ校外学習に対するイメージを持たせる ことができる。

思考を深める学習

□ 授業で出てきた国や地域について検索する ことで、その場所についてよりリアルに多く のことを知ることができ,生徒の興味関心を 高めたり,深い理解につなげたりできる。

![](_page_22_Picture_5.jpeg)

#### **コメント**

【教員】

□生徒は障害により外出等が困難な場合があり、どうし ても生活経験が少なくなってしまうが,地図アプリを使 い、バーチャル体験をすることで知識や視野を広げるこ とができた。

【生徒】

- □ 写真を使ったリアルな地図が見ていて面白く、色々と 調べてみたくなった。
- ❏ 社会体験学習などで行く場所を事前に見ることができ て,当日安心して行動できた。

![](_page_22_Picture_13.jpeg)

![](_page_22_Picture_14.jpeg)

**▶ 活用方法**

- □地図アプリケーションの「ストリートビュー」の画面を大型テレビやス クリーンに映す。また生徒がよりリアルに疑似体験ができるような環境設 定をする。
- □ 生徒の実態に応じて、映像とともに風や水しぶきなどを加えるなどして よりリアルに疑似体験ができるようにする。

**17**

B

![](_page_23_Picture_0.jpeg)

4 表 現 ・ 制 作

B

![](_page_24_Picture_0.jpeg)

**19**

4 表 現 ・ 制

![](_page_25_Picture_0.jpeg)

4

・

**20**

![](_page_26_Figure_0.jpeg)

![](_page_27_Picture_0.jpeg)

![](_page_27_Picture_1.jpeg)

**学習の様子**

**活用の様子**

## **アプリケーションを活用して学習を行う**

## **▶ 活用効果**

B

5

家

庭

学

習

□ 反転学習によって、主体的・対話的で深い学 びを実現するとともに,問題解決力を育成す る。

□ 授業で見た画像や映像をもう一度、家庭学習 に活用できる。

### **コメント**

【教員】

□生徒が、次の授業内容について予習してきたことを活用す る問いを立てて,協調学習を行うことができる。

#### 【生徒】

□ 進路や部活で公欠した授業内容について、家庭で学習する ことができるので,とてもよかった。

□ 学習のリズムがついて、学校の授業もよくわかるようにな った。

## **▶ 活用方法**

❏ Google Classroom の「授業」に次の時間の授業に 関する教材や動画を配信する。 ※ 著作権等に配慮が必要です。

□生徒は、次の授業までに配信された教材に取り組ん だり,動画を見たりする。

![](_page_28_Picture_0.jpeg)

![](_page_28_Picture_1.jpeg)

## **Google フォーム を活用して自宅で確認テストを行う**

## **▶ 活用効果**

□ 習熟度別の確認テストを作成して配信する ことで,生徒の習熟度に合った学びを実現で きる。

❏ Google フォーム の解答結果を表示する機 能を活用することで,問題解答の正答率など をグラフで確認し,問題の分析ができる。

![](_page_28_Picture_6.jpeg)

### **コメント**

【教員】

□確認テストの難易度を変えたものを複数作成することで、習熟度 別の対応ができる点がよい。教室での出題内容が違う習熟度別の 確認テストでは、テスト用紙を配布したり採点したりするのは大 変である。

【生徒】

□ 家で確認テストができるので、つまずきの箇所がわかる。 □確認テスト後,すぐに採点されて正誤がわかるのがよかった。 ❏ 正解や不正解のあとに先生からのメッセージや参考のWebペー ジのリンクが表示されるなど,フィードバックがあってやる気が でた。

**▶ 活用方法**

❏ Google Classroom に作成した Google フォー ム の確認テストをアップロードする。

□生徒は, 学習用端末で Google Classroom の確 認テストを行う。

![](_page_28_Picture_15.jpeg)

![](_page_29_Picture_0.jpeg)

**24**

C 1 発 表 や 話 合

![](_page_30_Figure_0.jpeg)

発 表 や 話 合 い

![](_page_31_Picture_0.jpeg)

**26**

発 表 や 話 合

い

![](_page_32_Picture_0.jpeg)

![](_page_33_Picture_0.jpeg)

![](_page_34_Picture_0.jpeg)

![](_page_34_Picture_1.jpeg)

## **学習の成果物制作において協働的な学びを行う**

**▶ 活用効果 課題の例**

❏ 生徒たちが教科で学んだ知識 のアウトプット先を Google ド ライブ 等にすることで協働で 作業を行うことができ,場所や 時間を限定されずに学び合いが できる。

![](_page_34_Picture_174.jpeg)

## **コメント**

【教員】

□ 国語や英語では、単語の意味について調べる課題を、数 学では公式を立てる課題を出題した。

□課題の進捗状況がリアルタイムに確認できるので、生徒 の理解度に応じて適切な学習支援ができた。

【生徒】

□自分のデバイスを活用することで、いつでもどこでも課 題が確認できて自分のペースで行うことができた。キーボ ードの設定など自分専用にできるので進めやすかった。

![](_page_34_Picture_12.jpeg)

![](_page_34_Picture_13.jpeg)

![](_page_34_Picture_14.jpeg)

❏ アプリケーション Google Classroom で各教科ごとのクラスを作り、授業に 関連した課題を出す。

❏ 生徒は自分のデバイスから Google Classroom にアクセスし,生徒同士で 分担しながら課題に取り組む。

![](_page_34_Picture_175.jpeg)

**課題の例**

![](_page_35_Picture_0.jpeg)

![](_page_36_Picture_0.jpeg)

![](_page_37_Picture_0.jpeg)

**32**

3 協 働

制

作

![](_page_38_Picture_0.jpeg)

習

![](_page_39_Picture_0.jpeg)

**34**

習

![](_page_40_Picture_0.jpeg)

![](_page_40_Picture_1.jpeg)

## **オンライン会議システムを活用して 通学の生徒と訪問教育部の生徒が交流を行う**

![](_page_40_Figure_3.jpeg)

❏ オンライン会議システ ムを使うことで,同じ学 年の訪問教育※部の生徒 と交流ができ,コミュニ ケーション力が育まれる。

![](_page_40_Picture_5.jpeg)

※訪問教育とは,障害が重度で,通学が困難な児童生徒に対して,教員が家庭や施設を訪問して授業を 行う形態です。

## **コメント**

【教員】

□ 通常では学期に一回程度しかない交流学習であった が、オンライン会議システムを使うことにより、従来 以上に交流学習が実施できる。

□ タブレットを使った交流に興味を持って、積極的に 友達とかかわろうとする生徒が増えた。

#### 【生徒】

□ 訪問教育部の友達の顔やリアクションがリアルタイ ムで見られるので,一緒にいるように思えて楽しかっ た。

![](_page_40_Picture_13.jpeg)

![](_page_40_Picture_14.jpeg)

**▶ 活用方法**

□オンライン会議システムの Google Meet や Zoom を活用して、学校と訪 問教育部の生徒の家庭をつないで授業を行った。

□ Google Meetは、接続先とのタイムラグが比較的少ないため、家庭や施設 にいても実際の授業を行っている教室と同じように参加でき、学習が進ん だ。

4 学 校  $\mathcal{O}$ 壁 を 越 え た 学 習

![](_page_41_Picture_0.jpeg)

別 活 動 な ど 学 習 以 外 に お け る 活 用

特

![](_page_42_Picture_0.jpeg)

特

![](_page_43_Picture_0.jpeg)

特 別 活 動 な ど 学 習 以 外 に お け る 活

![](_page_44_Picture_0.jpeg)

特

![](_page_45_Picture_0.jpeg)

特

## 「**GIGA**スクール構想」時代の**ICT**活用ガイド(別冊)  $-BYOD$ 編ー

![](_page_47_Picture_1.jpeg)

令和3年3月 作成

製作・発行

埼玉県立総合教育センター

県立学校におけるICT活用プロジェクトチーム